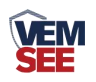

# 机房环境监控主机

**SN-3000-XZJ-200-Y Ver 2.0**

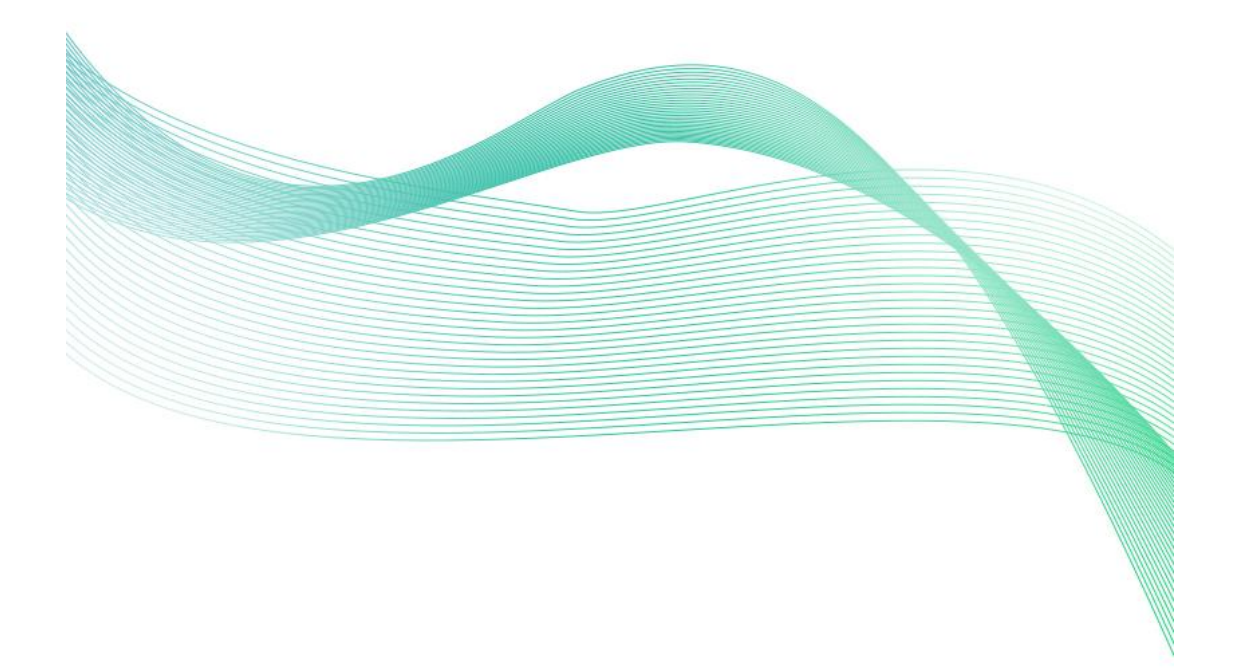

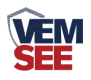

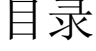

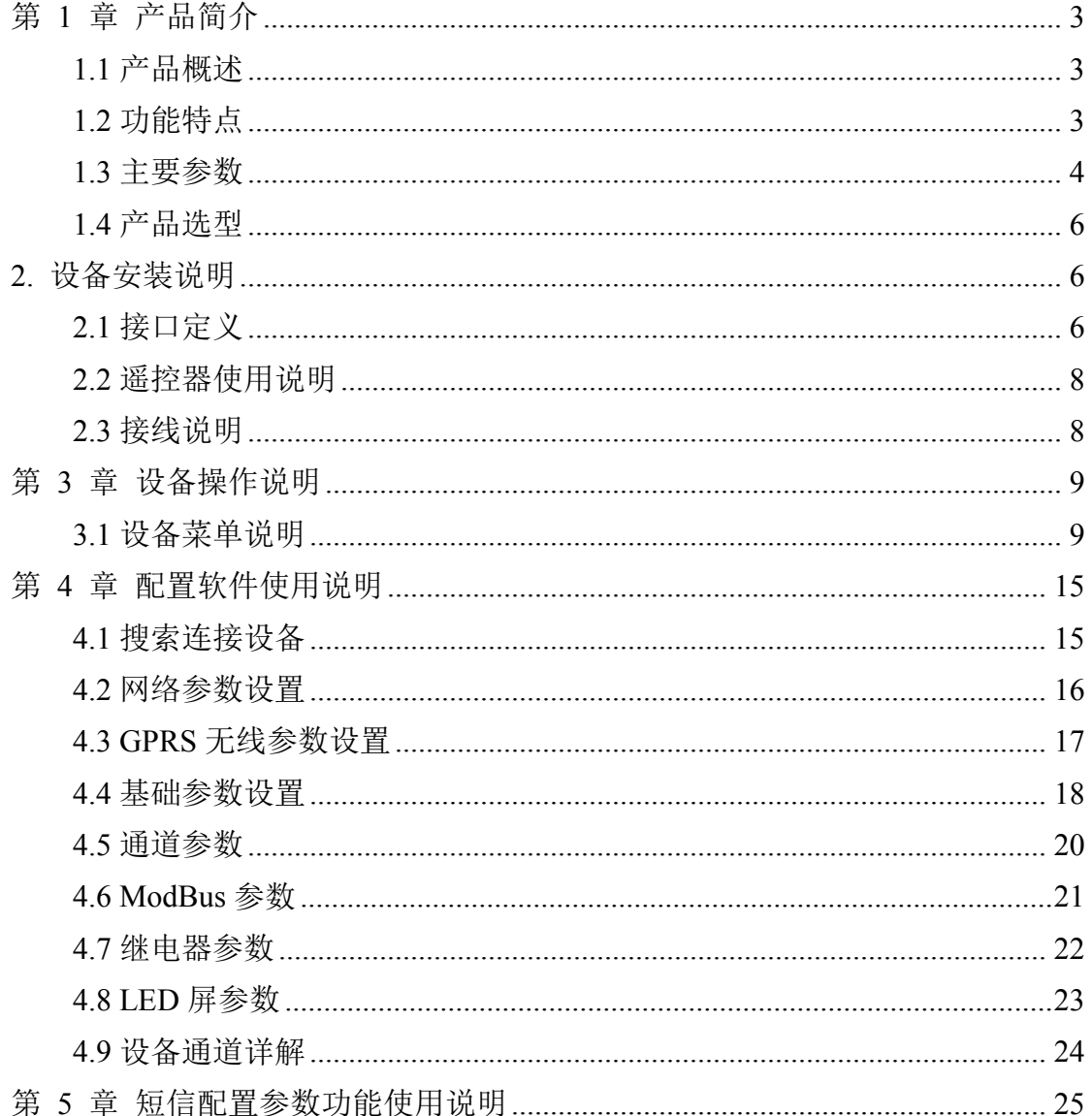

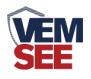

# <span id="page-2-0"></span>第 **1** 章 产品简介

#### <span id="page-2-1"></span>**1.1** 产品概述

SN-3000-XZJ-200-Y 是我公司为机房环境场所研发的一款 24 小时实时监控 的多功能监控主机,该设备能够及时发现故障,减少机房值班人员,更方便机房 环境的管理。主机通过从 RS485 接口可将我公司所有的 RS485 型的变送器(温 度、湿度、水浸、断电、烟感、红外、噪声、空气质量)接入到监控主机,并将 数据实时上传至我公司提供的环境监控云平台。该设备支持 GPRS(可选 4G)、以 太网、RS485 有线等任一方式上传数据,用户可根据实际使用需求选择相应子型 号产品。

设备拥有前置显示屏,中文显示,配有遥控器,无需打开机柜门,直接使用 遥控方式设置参数,更加安全方便的设置参数。设备尺寸采用机架式设计,1U 尺寸,占用空间小,安装方便迅速。采用金属外壳,防尘、防静电、防干扰能力 强。

设备可以采用多种报警方式,提供完善的报警方式,短信、声光、电话、邮 件、APP 提示报警,节点报警时,主页面轮显报警通道,可设置平安报警,到达 设置时间,系统自动发送相应短信到绑定手机号。设备自带电压检测,可用于市 断电报警。开关量检测可外接门禁等开关量信号。设备拥有离线自动缓存数据, 上线自动上传数据的功能,内置数据储存可达 52 万条记录信息。

专为计算机网络机房、通信机房、蓄电池组机房、等场景专门设计。

#### <span id="page-2-2"></span>**1.2** 功能特点

- 全金属机壳 防尘、防静电、抗干扰性能强。
- 中文显示屏幕,配有遥控器,无需打开机柜即可进行参数配置,使用安全方 便。
- 1 路 ModBus-RTU 主站接口可接入我公司所有类型的 485 变送器例如: 温度、 湿度、水浸、断电、烟感、红外、噪声等。最远传输距离高达 2000m。
- 1 路 RJ45 网口,可通过以太网将监测数据上传至环境监控云平台。
- 1 路多功能 GPRS 通信接口,插入一张手机卡便可将数据上传至环境监控云 平台。
- 1 路浸水检测功能可外接漏水电极也可外接漏水绳, 最长 30m。
- 1路 0~220V 交流电压输入检测, 可用于市电断电报警。
- 1路 0~100V 直流电压输入检测, 可用于检测蓄电池电压。
- 4路开关量输入检测, 可外接门禁等开关量信号, 第4路可用作外接翻斗式 雨量计。

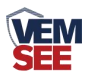

- 2 路报警继电器触点输出, 可外接声光报警器, 第一路无源输出, 第二路有 源输出。
- 强大的脱机短信报警功能,报警内容可自定义(功能选配)。
- 内置庞大的数据存储,可存储 52 万条记录。
- 具有断网续传功能。断网自动缓存,联网后自动上传。
- 可自动识别 RS485 接口从设备是否工作正常。
- 设备唯一 8 位地址,易于管理识别,搭配我公司免费提供的环境监控云平台。
- 支持云平台远程查看数据及管理
- 宽范围供电电压, 直流 DC 10~30V

## <span id="page-3-0"></span>**1.3** 主要参数

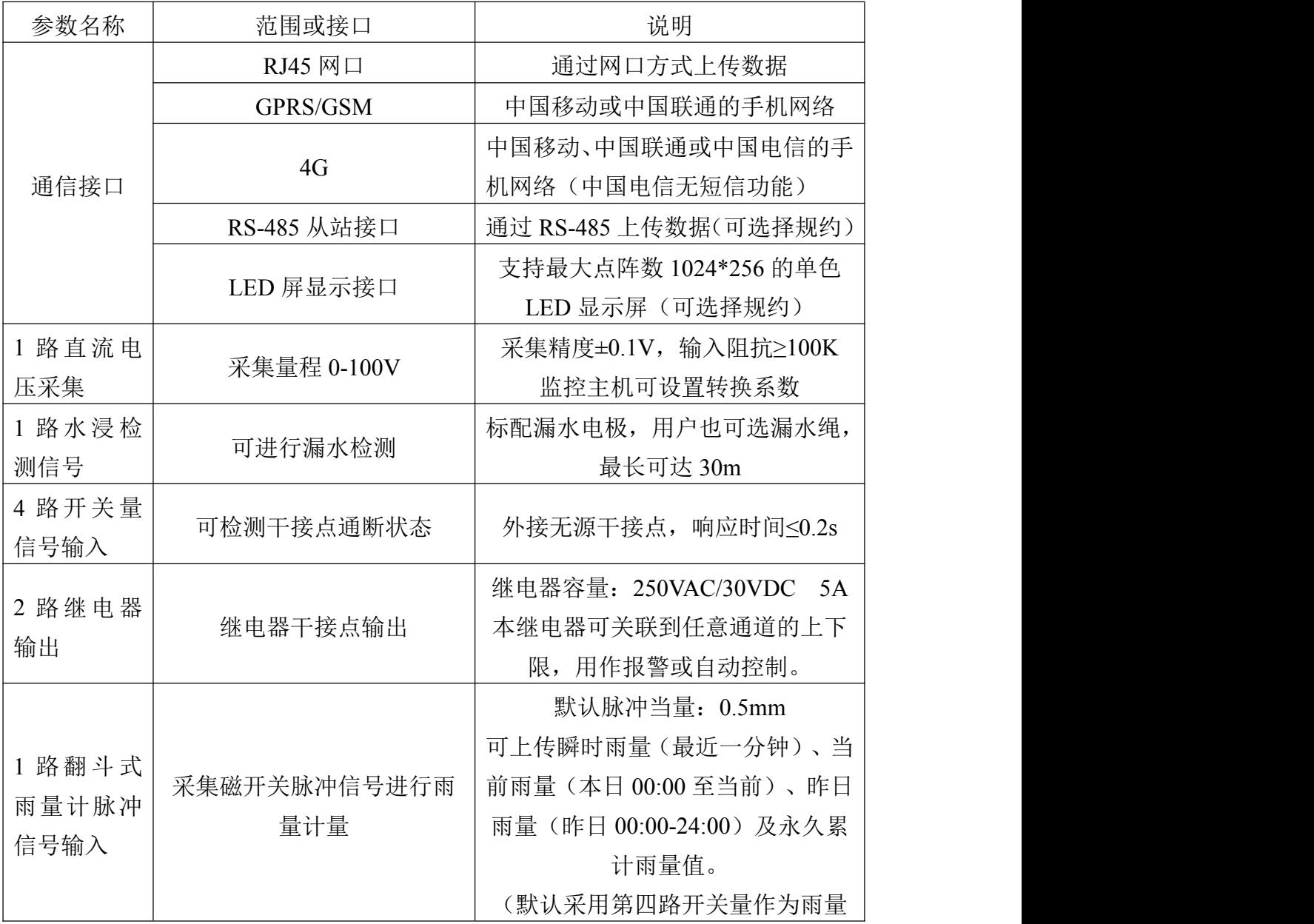

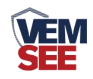

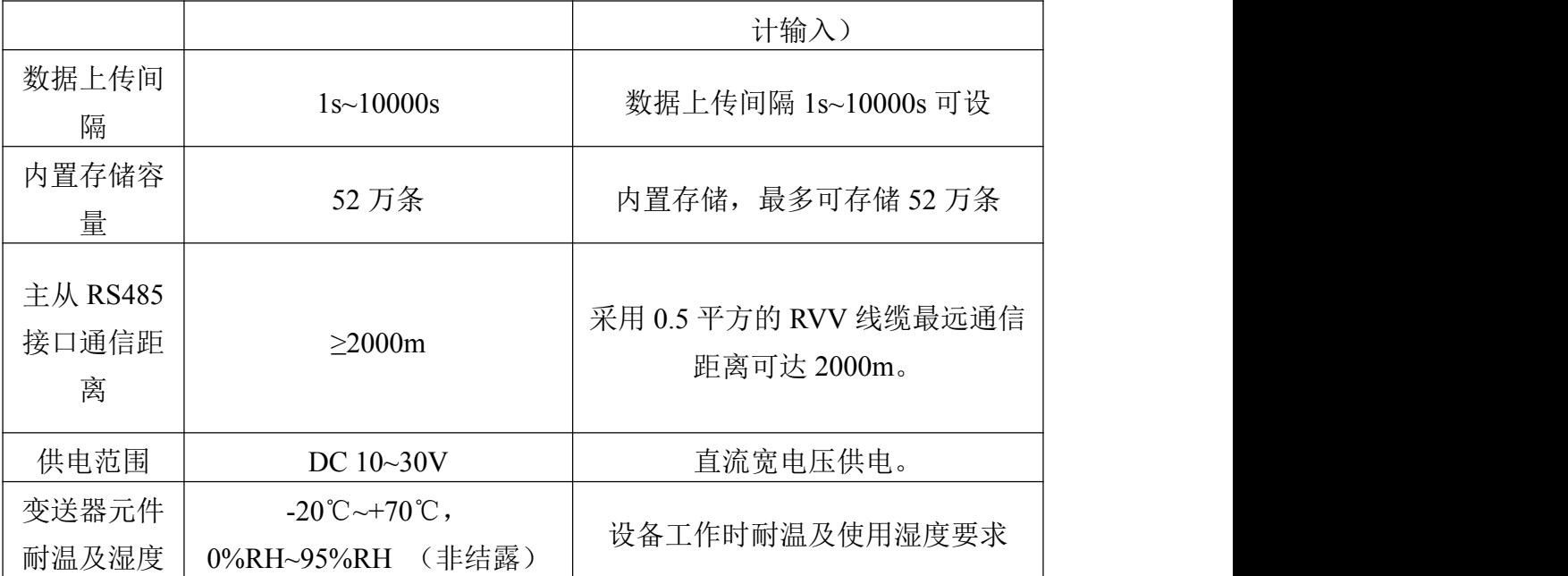

设备尺寸**:**

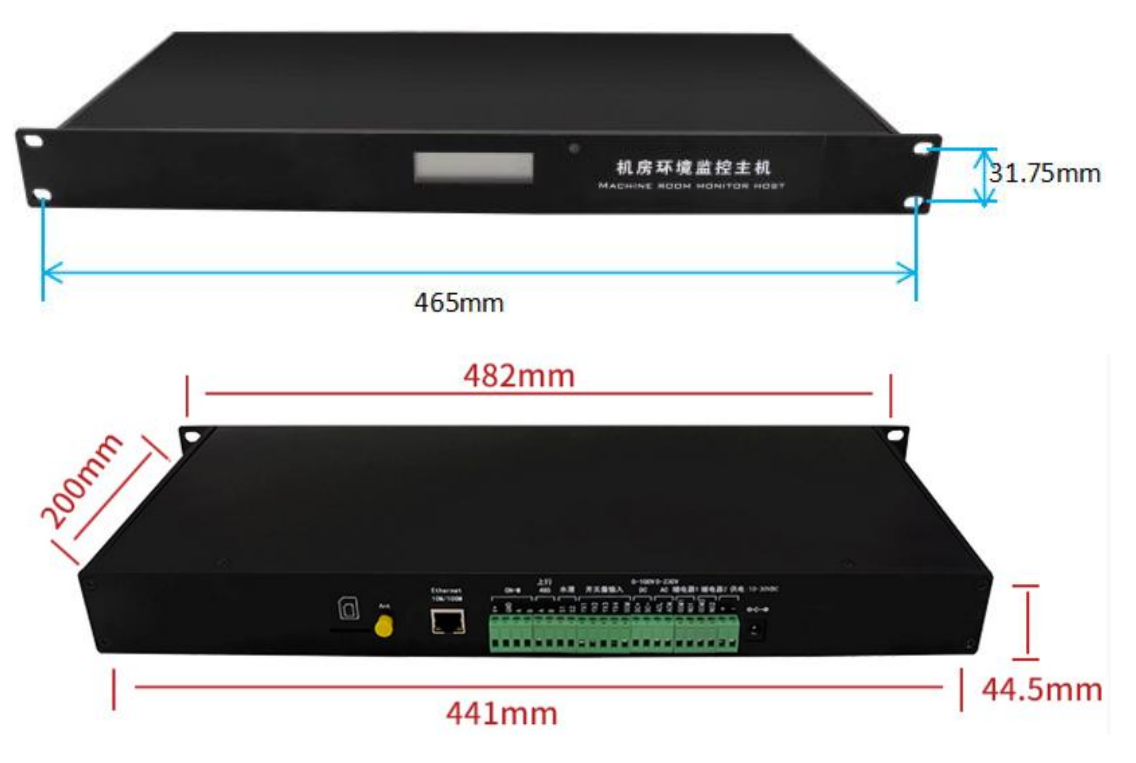

遥控器尺寸图:

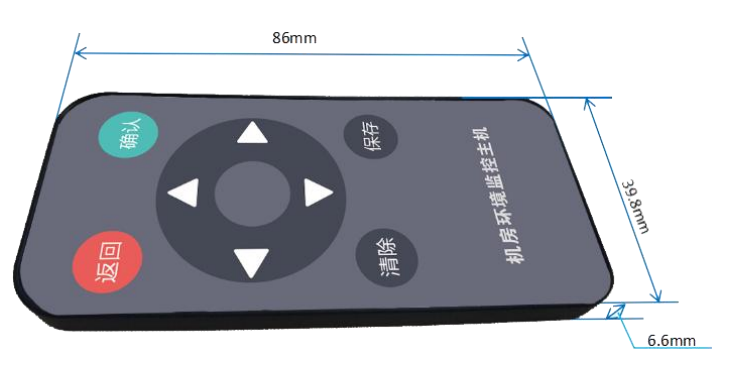

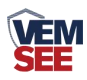

# <span id="page-5-0"></span>**1.4** 产品选型

SN-3000-XZJ-200-Y 为机房环境监控机房主机基本型号,可选配 GPRS 功能。

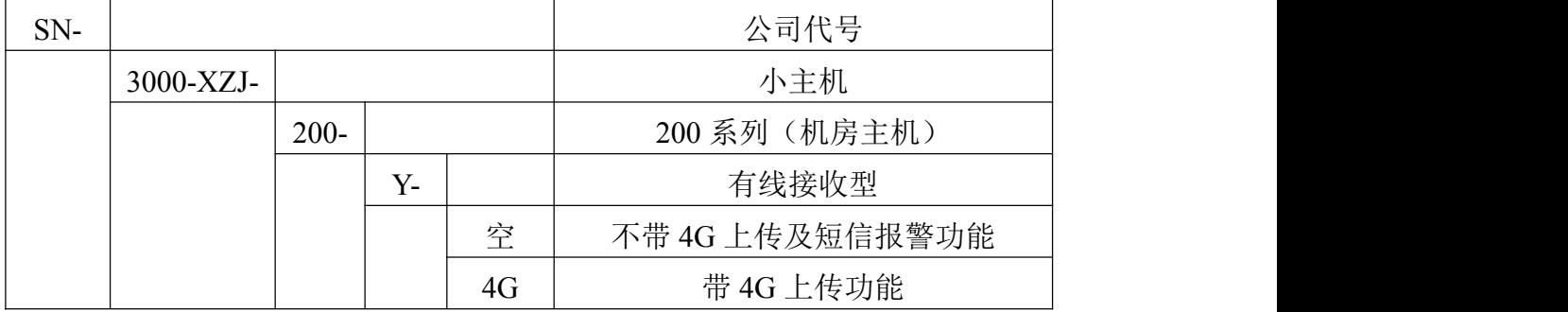

# <span id="page-5-1"></span>**2.** 设备安装说明

# <span id="page-5-2"></span>**2.1** 接口定义

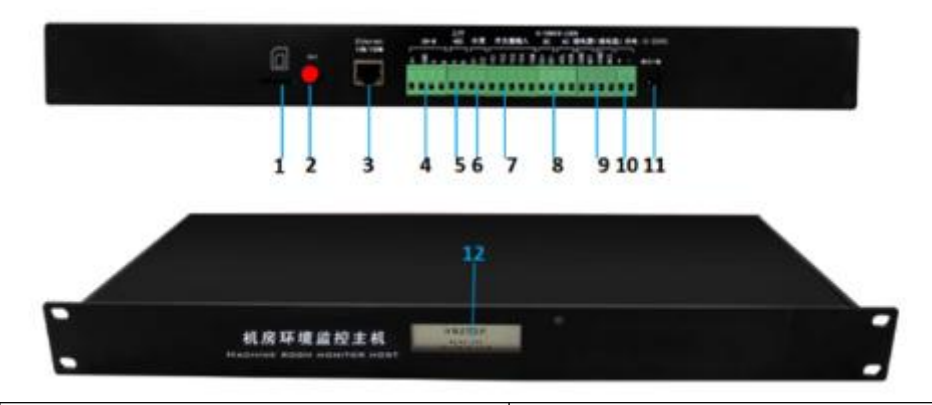

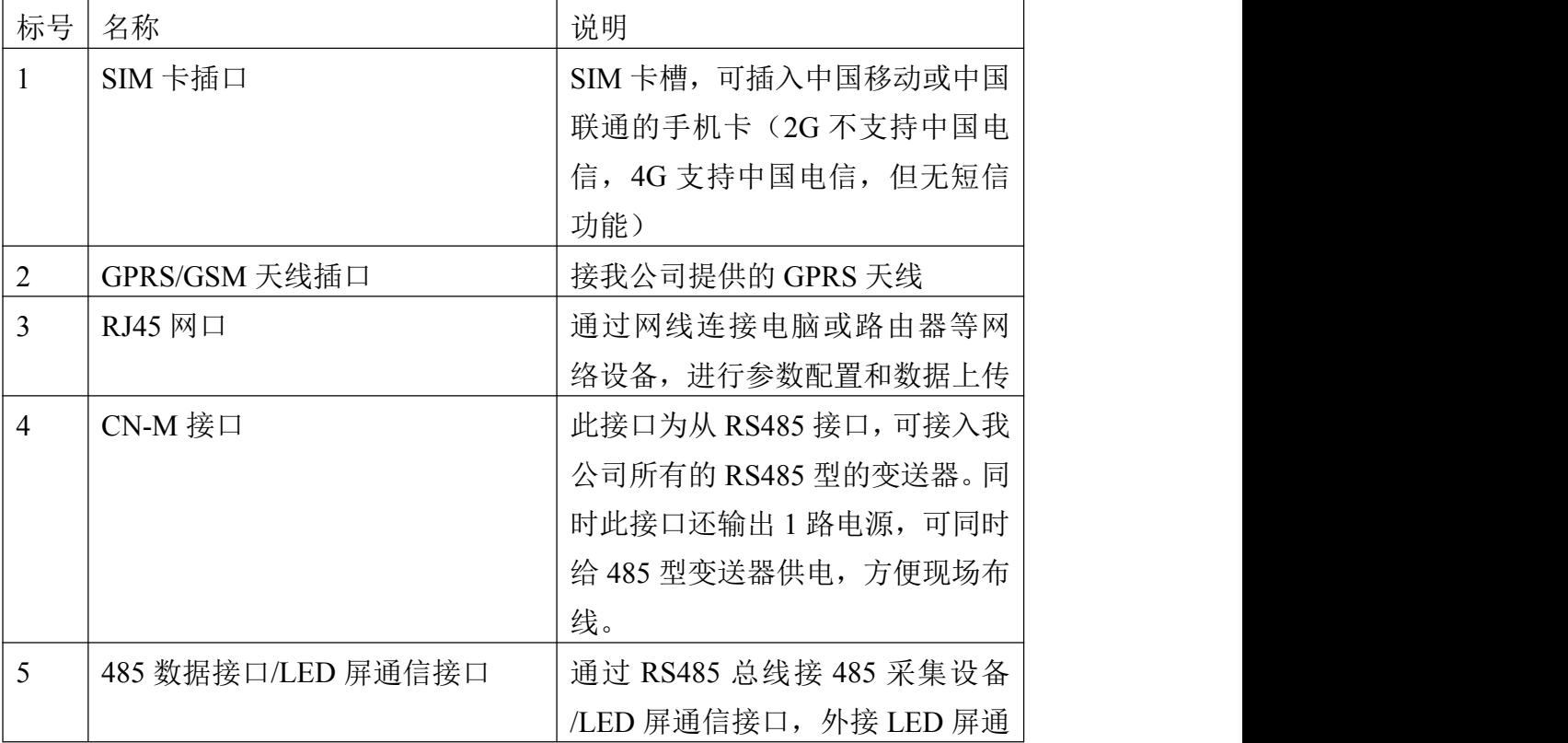

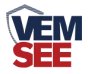

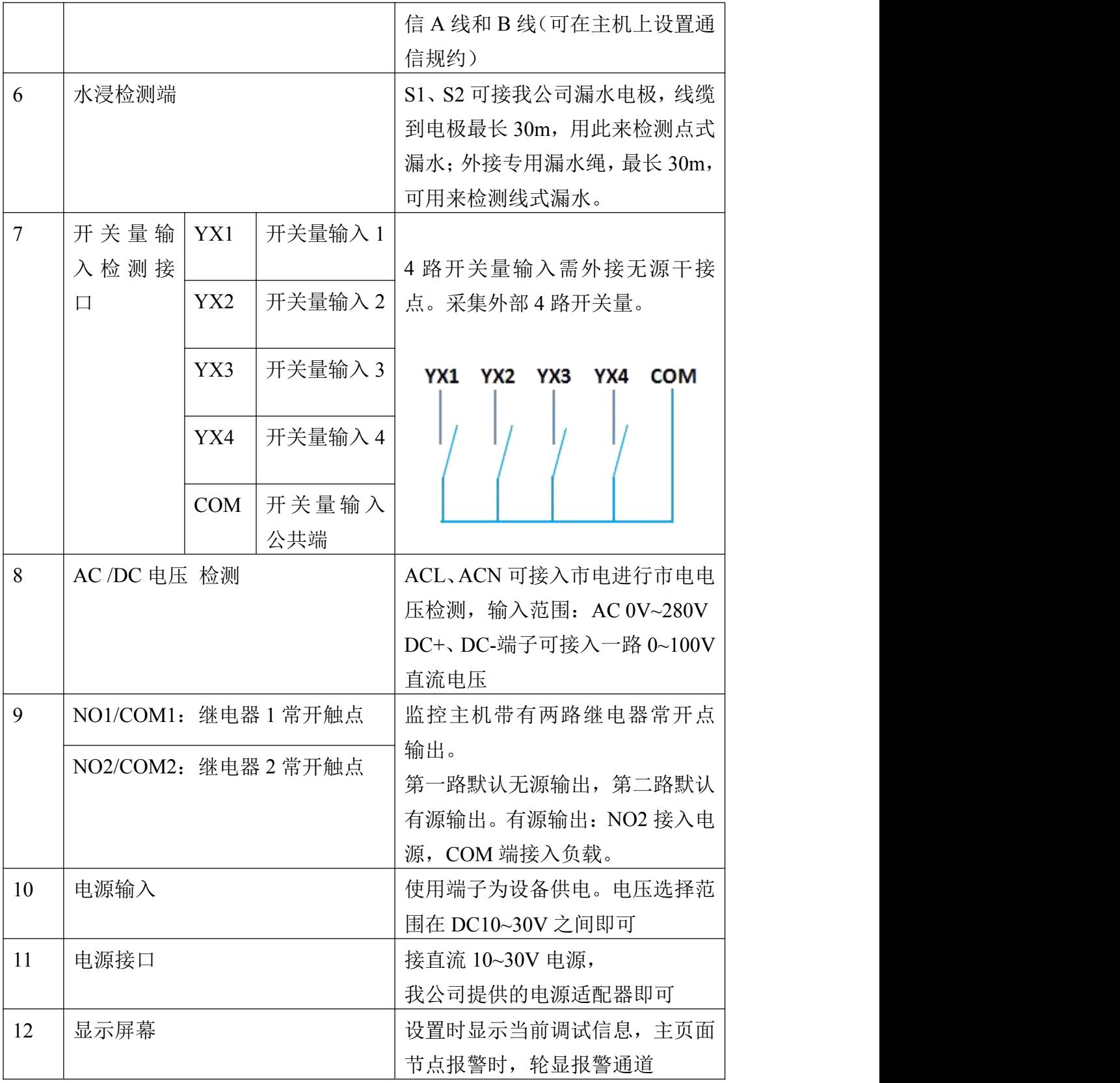

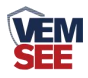

# <span id="page-7-0"></span>**2.2** 遥控器使用说明

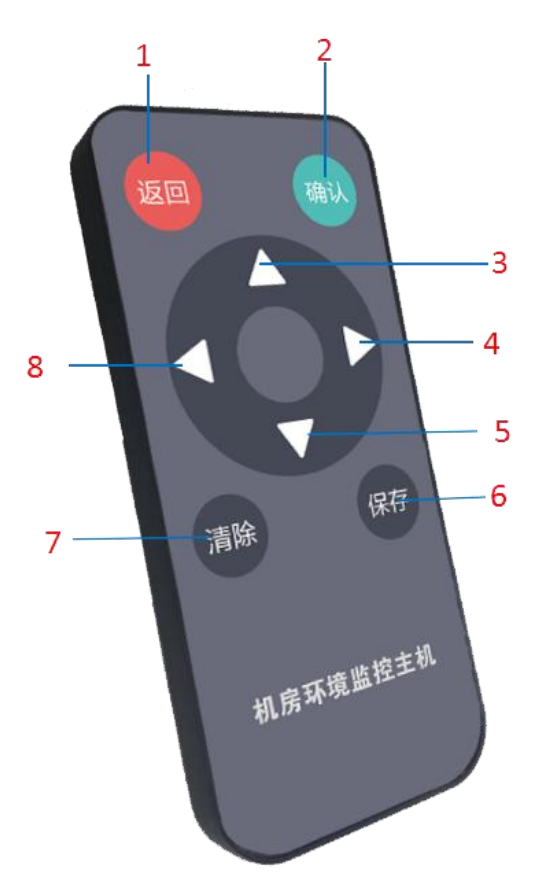

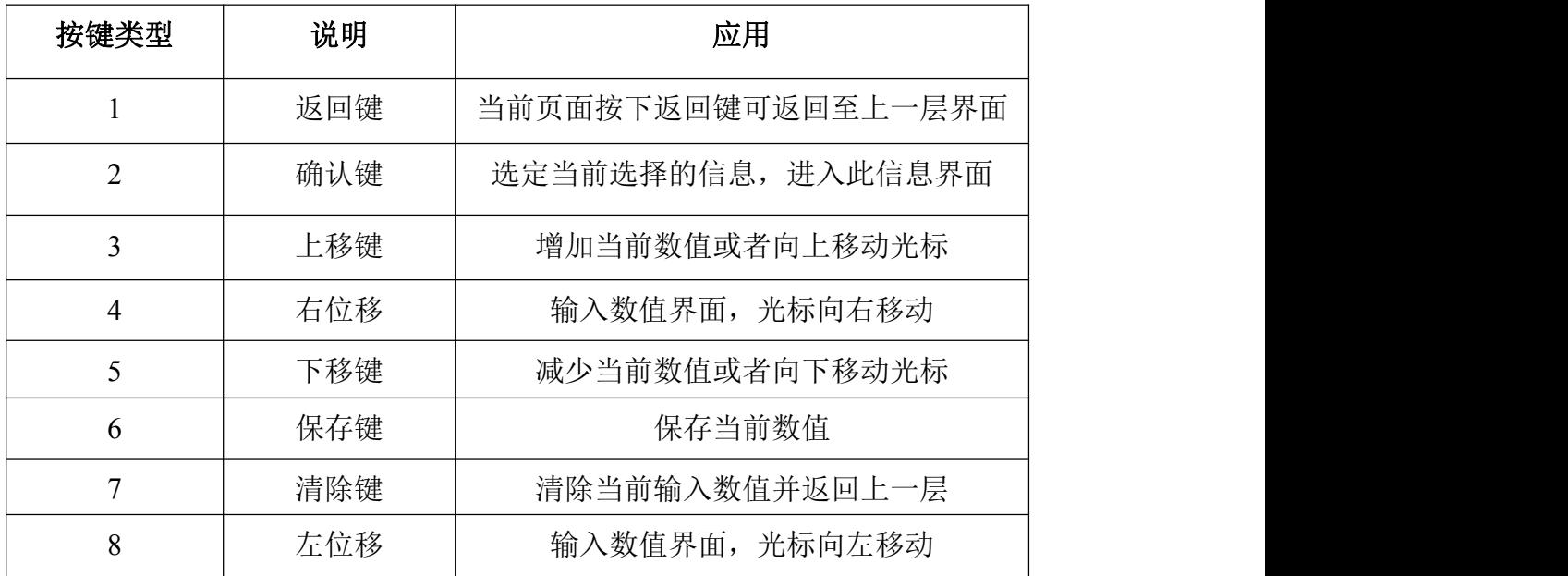

# <span id="page-7-1"></span>**2.3** 接线说明

设备上电之前要做如下工作:

- 1) 把 GSM 天线插好
- )把手机卡插好

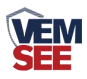

3)如需要先进行配置,则也把网线插好,另一端接入电脑或者其他网络设备即 可以把握的过去式和过去分词形式

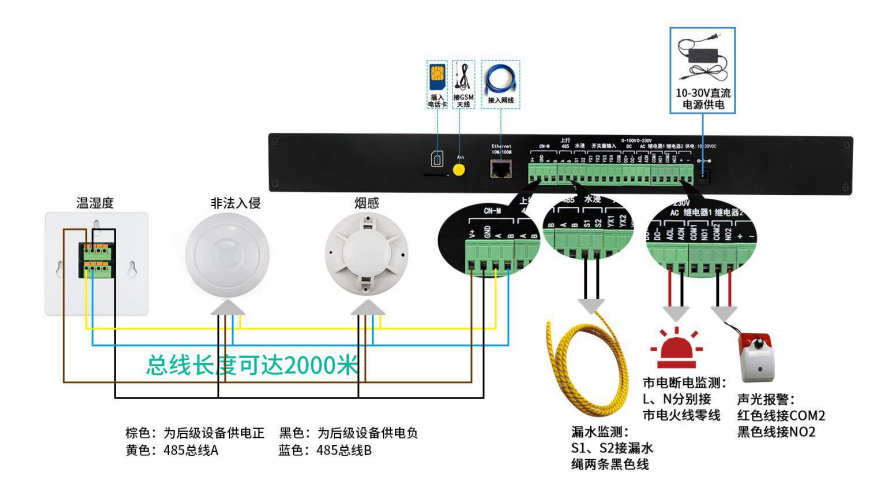

## <span id="page-8-0"></span>第 **3** 章 设备操作说明

设备上电后会自动进入主界面,显示设备名称、型号及当前时间。可通过按 键进行其他参数设置。

#### <span id="page-8-1"></span>**3.1** 设备菜单说明

设备上电后会自动轮显所有打开的通道信息与主页面。主界面显示设备名称、 型号及当前时间,通道页面显示节点信息,当节点报警时,主页面轮显报警节点。 按确认键即可进入主菜单,进行参数设置等。

设备在轮显页面下, 按"左位移键"或者"右位移键", 可以直接查看当前通道显 示信息,按"返回键"即可返回主页面。轮显页面下,按"确认"按键,设备即可进

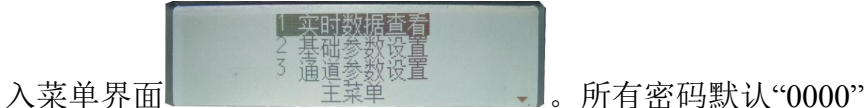

系统菜单如下:

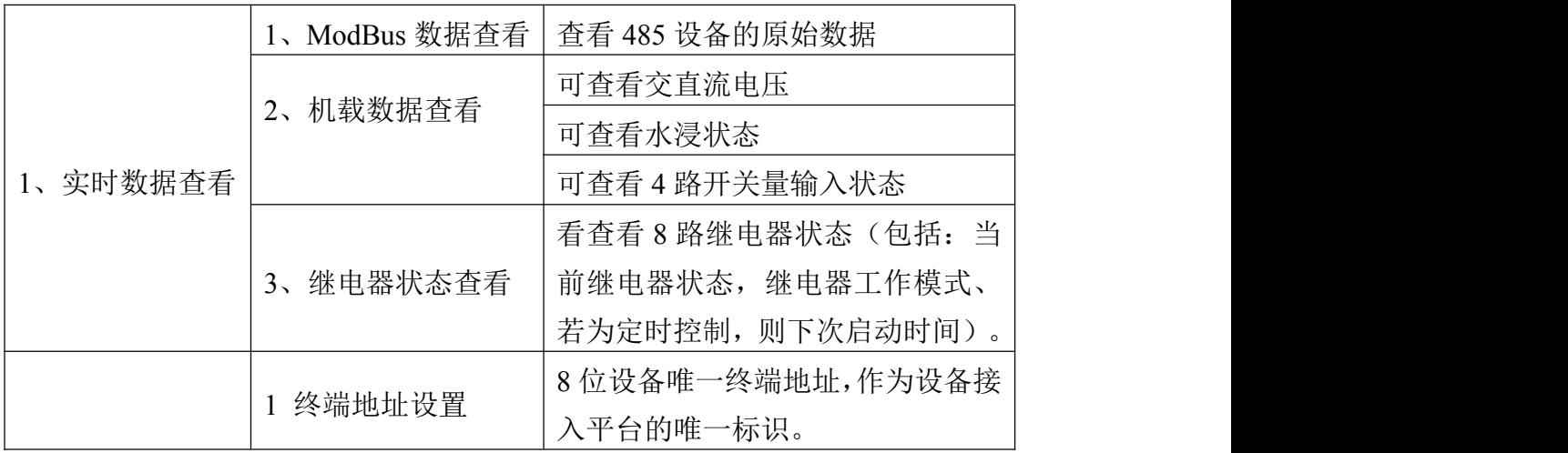

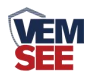

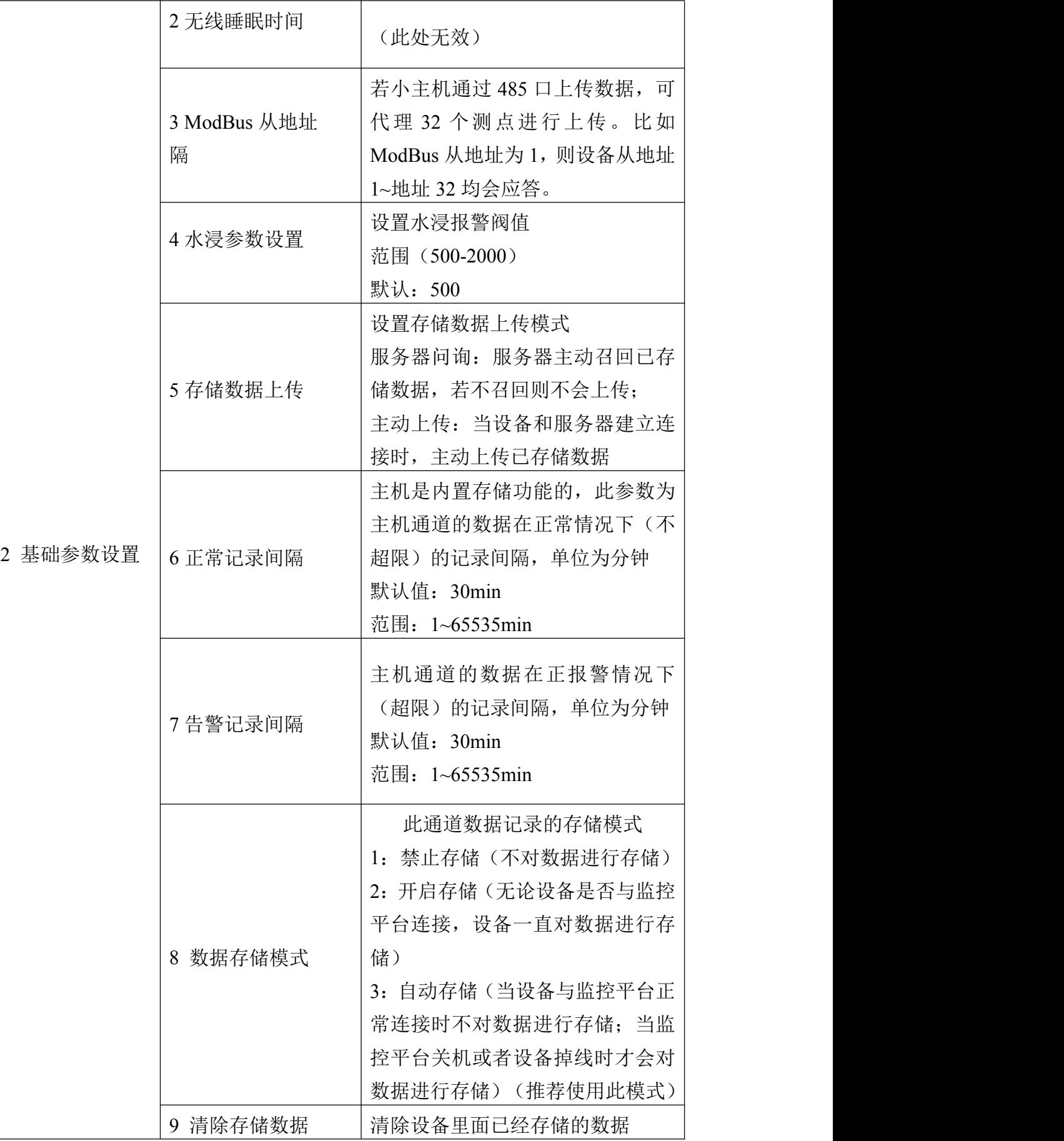

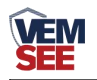

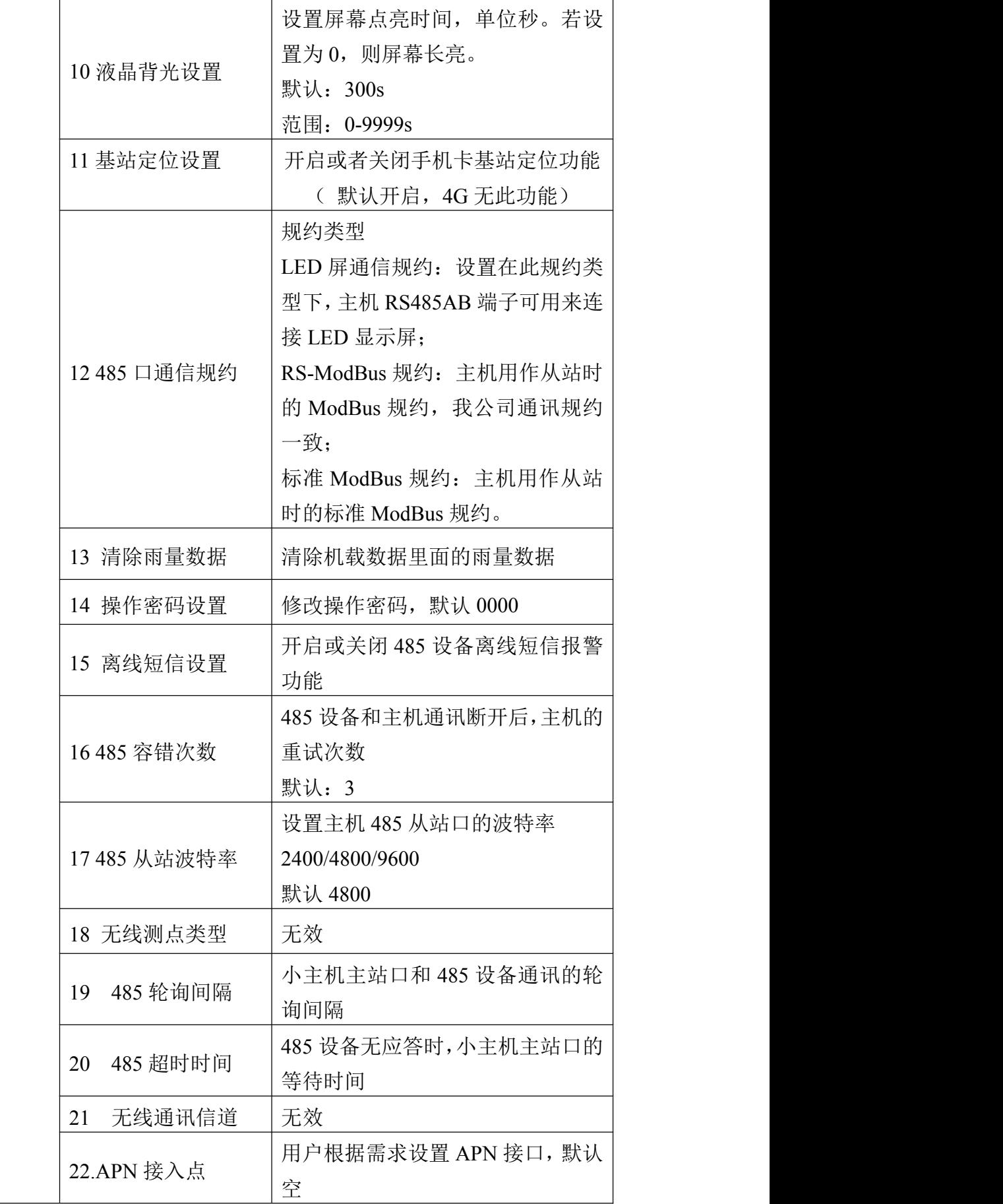

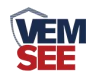

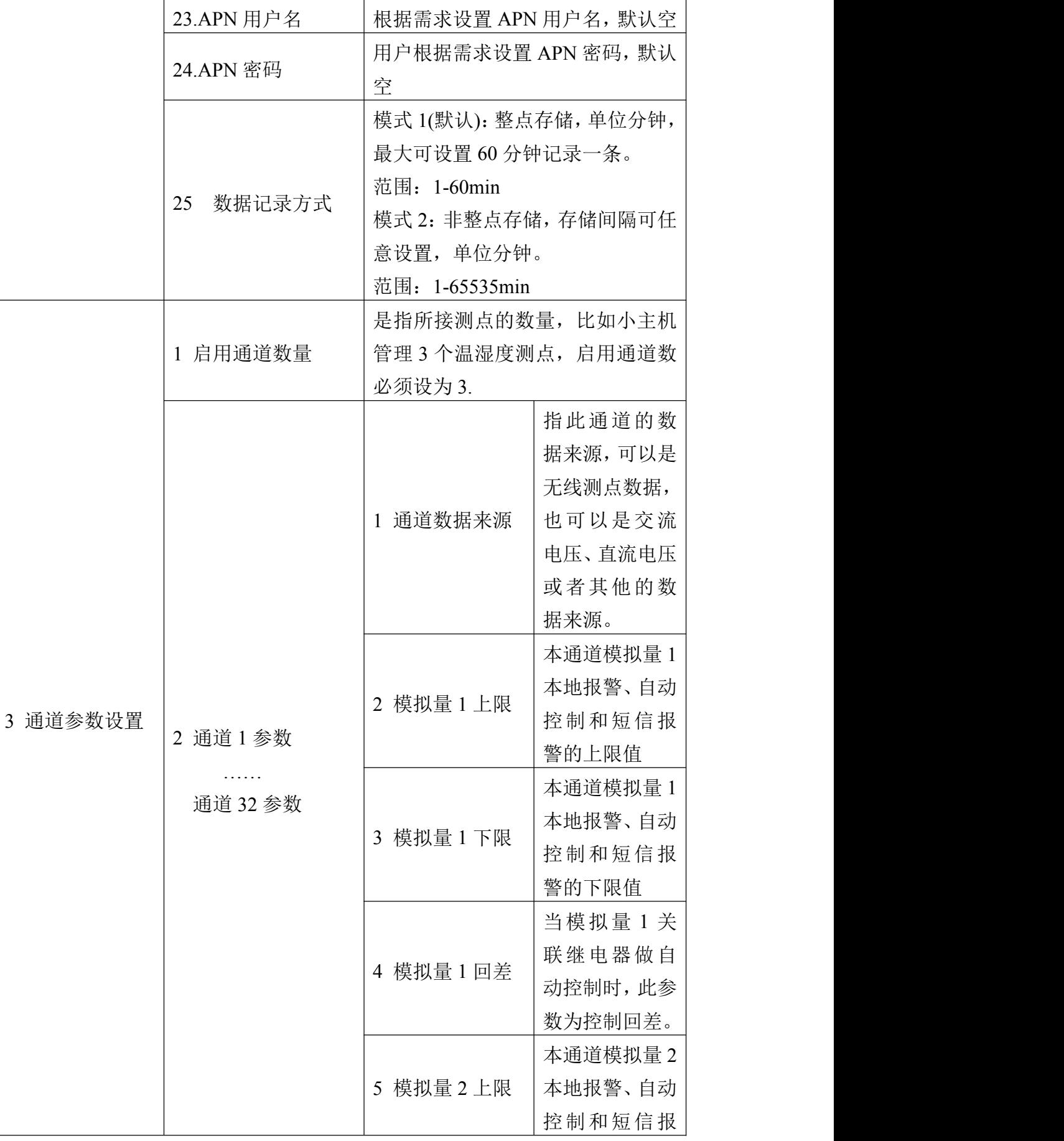

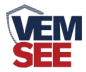

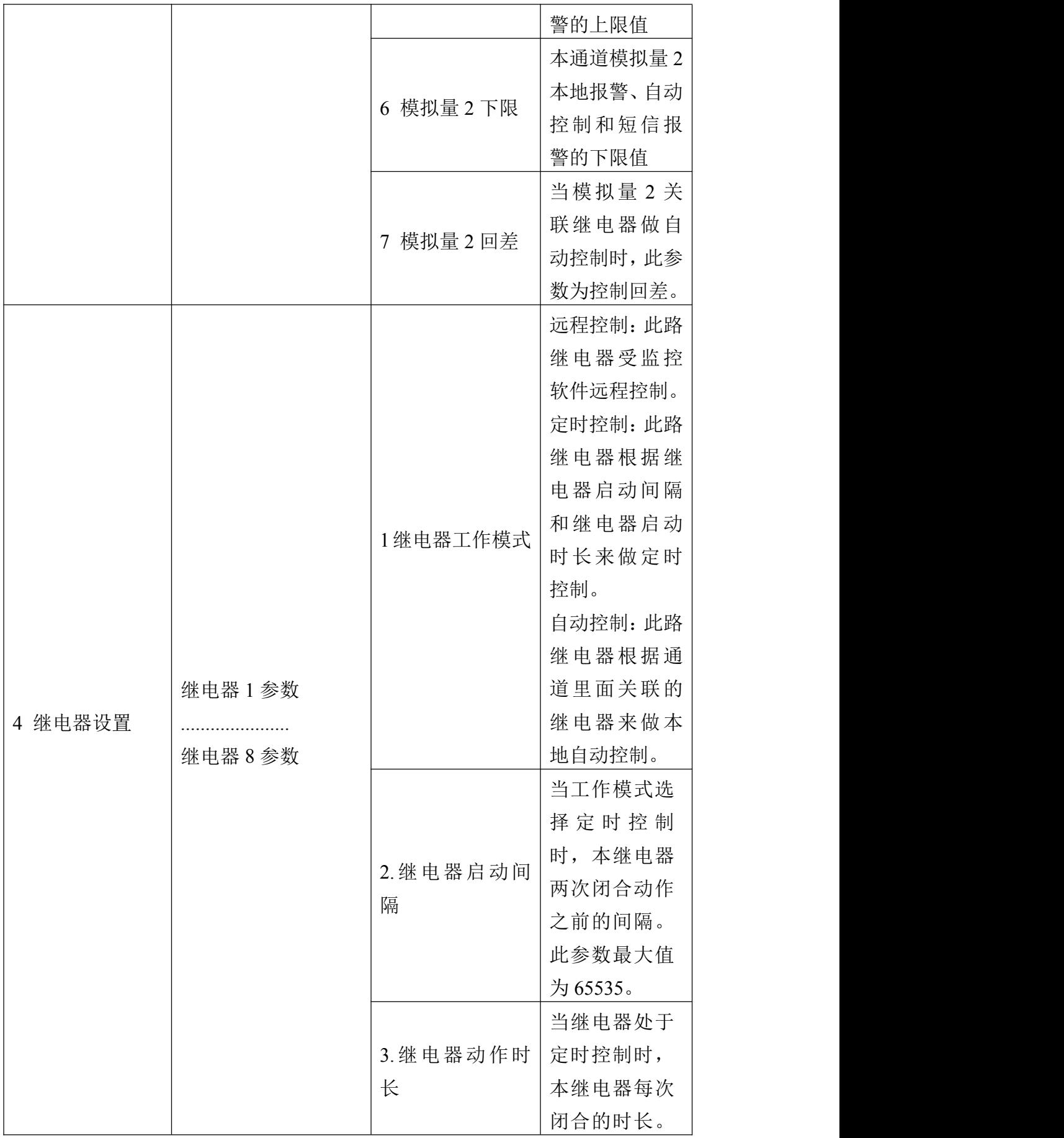

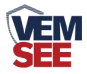

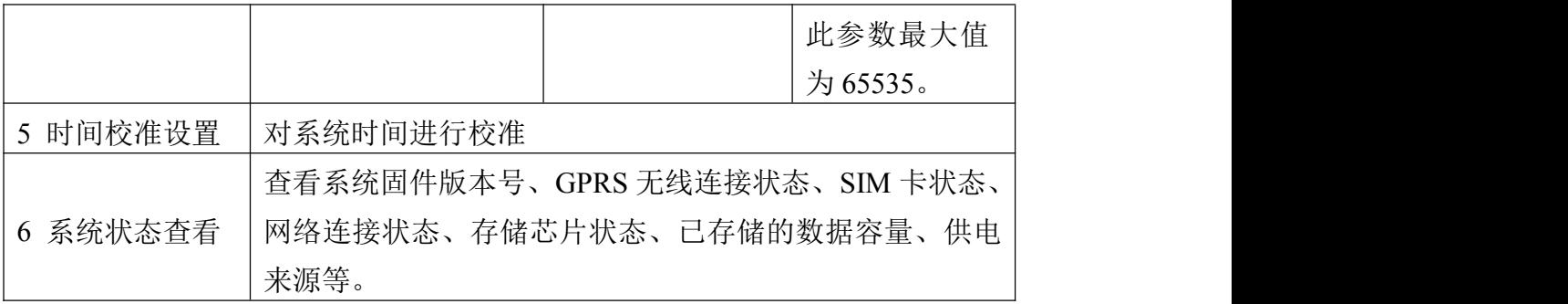

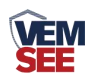

# <span id="page-14-0"></span>第 **4** 章 配置软件使用说明

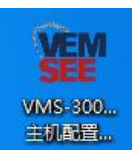

首先把设备上电,用网线连接到配置电脑, 双击打开配置软件, 却確 软件界面如下:

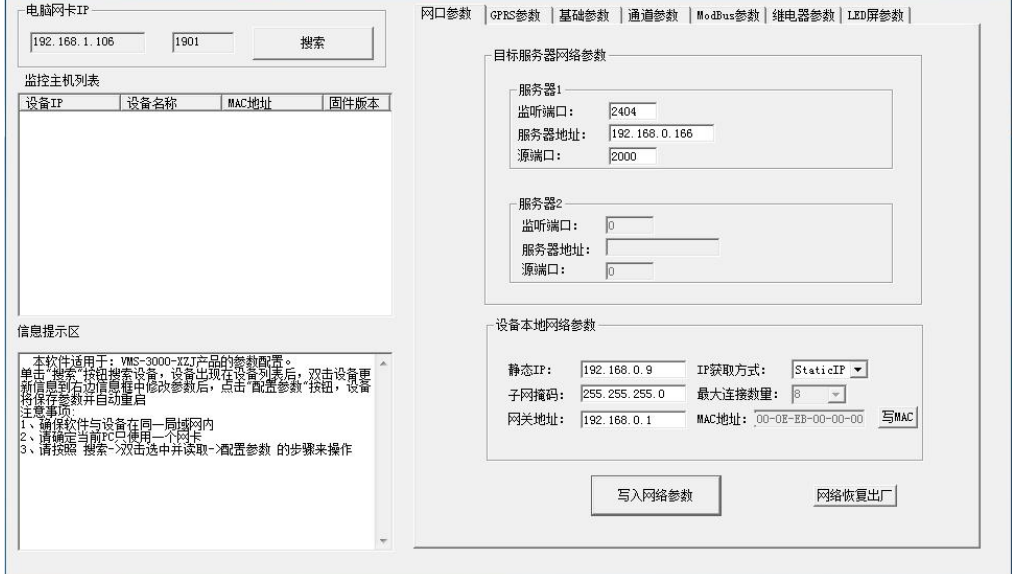

## <span id="page-14-1"></span>**4.1** 搜索连接设备

单击搜索按钮,便可将局域网内的所有 PR-3000-XZJ-200-Y 主机设备搜索到 并在列表中显示,在设备列表中双击搜索到的设备,将设备参的网络参数更新到 右侧网络选项卡中,如果搜索到多台设备,可通过双击列表中不同的设备来选中。 同时信息提示区里会提示操作是否正常或提示正在进行某项操作。

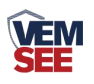

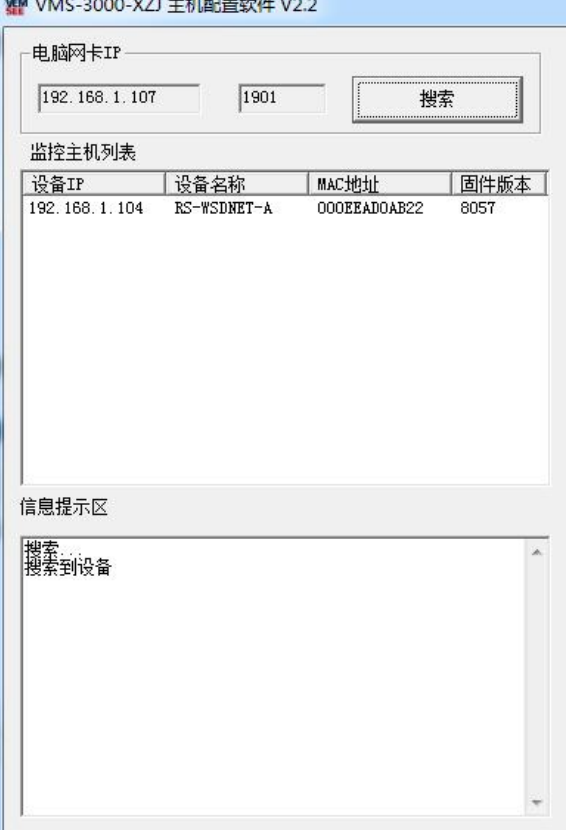

# <span id="page-15-0"></span>**4.2** 网络参数设置

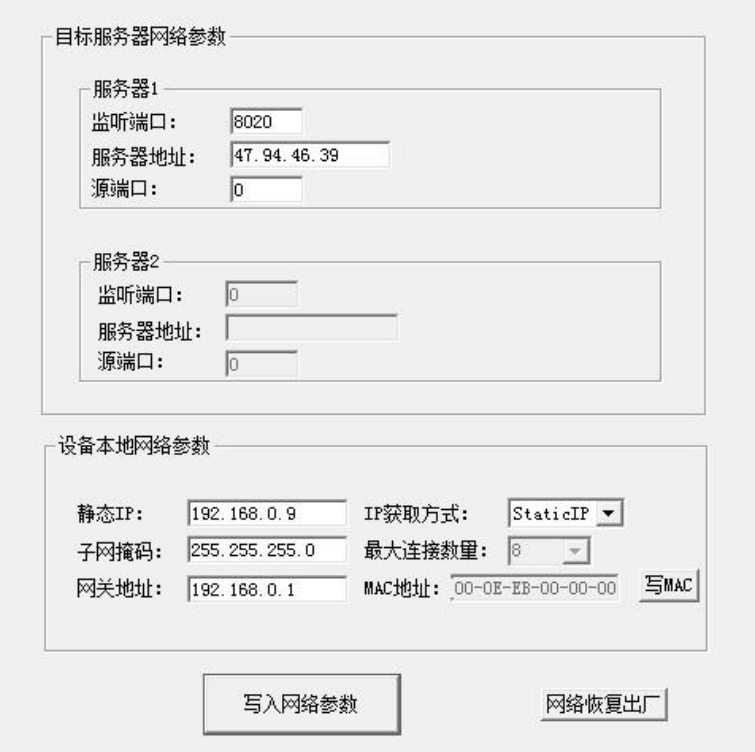

## 目标服务器网络参数设置:

监听端口:若主机将数据上送至我公司云平台,应将目标端口设置为 8020。

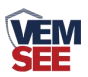

服务器地址:设备上传数据至我公司云平台,则目标地址应填写 47.94.46.39 或 yun.lwbsq.com。

本地端口:若非我公司技术工作人员,请勿更改。

#### 设备本地网络参数设置:

**IP** 获取方式:若选择"StaticIP"静态 IP 方式,则设备的静态 IP 地址、子网掩 码、网关地址,都需要手动配置;若选择动态分配 IP 功能, 只需要设置 "DHCP/autoIP"模式即可,此时设备会从上一级网络设备自动获取 IP 地址。

静态 IP、子网掩码、网关地址: IP 获取方式设置为"StaticIP"时, 需要手动 设置。

![](_page_16_Picture_84.jpeg)

# <span id="page-16-0"></span>**4.3 GPRS** 无线参数设置

![](_page_16_Picture_85.jpeg)

![](_page_17_Picture_0.jpeg)

选择 GPRS 参数选项卡,单击"读取 GPRS 参数"按钮,可将参数读取到软件 界面,用户可以修改参数,单击"下载 GPRS 参数"可将参数下载到设备中。

登录帧间隔: 设备通过 GPRS 上送登录的登录帧间隔, 默认为 3s,无需修改。

心跳帧间隔: 设备通过 GPRS 上送心跳的间隔, 默认为 60s, 无需更改。

数据帧间隔: 设备通过 GPRS 上送数据的间隔, 默认为 20s, 无需更改。

**GPRS** 目标地址或域名:若上传至我公司云平台,则目标地址应填写 47.94.46.39 或 yun.lwbsq.com。

**GPRS** 目标端口:我公司云平台的监听端口为 8020。

告警目标手机号码 **1-**告警目标手机号码 **5**:启用短信报警时,设备可向目标 手机号码发送报警短信。

报警短信发送间隔:若设置为 0,则设备只在报警发生的时刻发送一条短信。 若设置为非 0 数,则设备在报警状态未消除期间,每隔设定的时间发送能一条告 警短信。

**GPRS** 工作类型:若选择"传输模式"则设备 GPRS 部分只能进行数据传输, 没有短信报警功能;若选择"短信报警模式"则设备只有短信报警功能,没有数据 上传的功能;若选择"传输与短信报警同时模式"则设备既可以数据传输又可以短 信报警。

#### <span id="page-17-0"></span>**4.4** 基础参数设置

![](_page_17_Picture_161.jpeg)

![](_page_18_Picture_0.jpeg)

点击"读取基础参数"按钮便可将设备参数读取到界面上来,修改通用参数 后,点击"配置基础参数"按钮便可将参数下载到设备中。

终端地址:设备的唯一标识,必须为8位地址,监控平台根据本地址区分设 备。

通道启用数量:指设备上传几个通道的数据,比如设备只采集三个温湿度数 据,则应 将启用通道数量设置为 3。

#### 网络运行参数:

服务器数量:此处默认为 8, 无需更改。

登录帧间隔:设备上传登录帧的间隔时间,默认 3s。

数据帧间隔:设备上传数据的间隔时间,默认为 5s,值越大,数据刷新越 慢,一般采用默认值即可。

心跳包间隔:设备上传心跳的数据帧间隔,一般采用默认值 60,用户不可 随意更改。

#### 标定坐标值:

经度、维度:此设备上传数据时,附带的设备经纬度坐标值,此坐标可从百 度地图获取。

启用:若勾选,则本监控主机上送的信息的经纬度坐标,为此处设置的经纬 度坐标,若不勾选,则监控主机根据是否使用基站定位,来选择上送基站信息或 者不上送经纬度信息。

#### 监控主机存储参数:

正常数据存储间隔:主机是内置存储功能的,此参数为主机各个通道没有超 限时的记录间隔。

告警数据存储间隔:此参数为主机当某个通道超限时,此通道的数据记录间 隔。

数据存储模式: 此通道本机记录的数据存储模式

- 关闭:设备不存储数据。
- 打开:无论设备是否与监控平台连接,设备内部一直对数据进行存储。
- 自动:当设备与监控平台连接时不对数据进行存储,当设备掉线时才会对数 据进行存储。

![](_page_19_Picture_0.jpeg)

## <span id="page-19-0"></span>**4.5** 通道参数

![](_page_19_Picture_195.jpeg)

通道号:通过此下拉列表选择要修改哪一个通道的数据。

数据来源:可洗择本通道数据来源,关于数据来源,请看(设备通道详解)。 数据属性:

- ◆ 模拟量 1 启用模拟量 2 启用: 模拟量 1 和模拟量 2 均使能。
- ◆ 模拟量 1 启用模拟量 2 禁用: 模拟量 1 使能, 模拟量 2 禁用, 此时 模拟量 2 数据无论为任何值,均不会报警或做继电器操作。
- ◆ 模拟量 1 禁用模拟量 2 启用: 模拟量 1 禁用, 模拟量 2 启用, 此时 模拟量 1 数据无论为任何值,均不会报警或做继电器操作。
- ◆ 32 位无符号: 将模拟量 1 和模拟量 2 合并成 1 个 32 位无符号数据, 并借用模拟量 1 的所有参数进行运算、报警、控制。
- ◆ 32 位有符号: 将模拟量 1 和模拟量 2 合并成 1 个 32 位有符号数据, 并借用模拟量 1 的所有参数进行运算、报警、控制。
- ◆ 浮点型数据: 将模拟量 1 和模拟量 2 合并成 1 个 32 位浮点型数据, 并借用模拟量 1 的所有参数进行运算、报警、控制。

![](_page_20_Picture_0.jpeg)

 开关量型:当此通道数据来源为开关量型数据时则此通道应设置为 开关量型。此时借用模拟量 1 的所有参数进行运算、报警、控制。

模拟量 **1** 上限、下限: 本通道模拟量 1 的上下限值,若数据超过上限或下 限且已设置报警短信号码,则会给相应号码发送报警短信,若关联了继电器则 继电器会吸合反之继电器则会断开。

模拟量 **1** 控制回差:若上下限已经关联继电器作为控制使用,则此参数为 模拟量 1 的控制回差。

模拟量 1 系数 A、系数 B: 本通道从从相应的数据来源获取到数据之后, 需根据 A、B 两参数做线性变换,再做上下限判断。

模拟量 **1** 名称:此参数为模拟量 1 的自定义名称,此名称在发送报警短信 和 LED 显示时显示。

模拟量 1 单位: 此参数为模拟量 1 的单位, 此参数在发送报警短信和 LED 显示屏显示时显示。

发生允许短信报警:若勾选则,本通道模拟量 1 在告警产生时发送报警短信, 否则不发送。

复归允许短信报警:若勾选则,本通道模拟量 1 在告警复归时发送报警短信, 否则不发送。

模拟量 2 参数与模拟量 1 一致, 此处不再赘述。

#### <span id="page-20-0"></span>**4.6 ModBus** 参数

![](_page_20_Picture_157.jpeg)

![](_page_21_Picture_0.jpeg)

此参数页主要设置监控主机 ModBus-RTU 主站接口的参数。

**ModBus** 槽位:选择 32 个 ModBus 槽位编号,通过此下拉列表选择要修改 哪一个槽位的参数。

**ModBus** 从站地址:此槽位下 ModBus 从站地址,若勾选启用,则监控主 机会轮询此地址。

ModBus 设备类型: 根据实际接的设备选择此设备类型, 我公司温湿度变 送器、土壤温湿度变送器、6 万 Lux 光照度变送器、CO2 浓度变送器、水浸变 送器、遥信采集器、烟感、人体红外、空气质量、大气压力都归类到温湿度变 送器类。

寄存器起始地址、寄存器个数: 当 ModBus 设备类型选择通用采集器时, 则监控主机会根据寄存器起始地址和寄存器个数两个参数来轮询 ModBus 从 站,并且取第一个寄存器的数值放到模拟量 1, 第二个寄存器数值放到模拟量 2  $\mathbf{L}$ 

![](_page_21_Picture_123.jpeg)

#### <span id="page-21-0"></span>**4.7** 继电器参数

继电器参数标签页主要设置监控主机继电器的工作模式。监控主机自带两路 继电器,编号分别是继电器 1 和继电器 2。

继电器编号:通过此下拉列表选择要修改哪一个继电器的参数。

![](_page_22_Picture_0.jpeg)

继电器工作模式:

- 远程控制:此路继电器受监控软件远程控制。
- ◆ 自动控制: 此路继电器根据通道里面关联的继电器来做本地自动控 制。
- 定时控制:此路继电器根据继电器启动间隔和继电器启动时长来做 定时控制。

继电器启动间隔:当工作模式选择定时控制时,本继电器两次闭合动作之 前的间隔。此参数最大值为 65535。

继电器启动时长:当继电器处于定时控制时,本继电器每次闭合的时长。 此参数最大值为 65535。

#### <span id="page-22-0"></span>**4.8 LED** 屏参数

![](_page_22_Picture_96.jpeg)

此选项卡为监控主机外接 LED 屏时, 屏幕显示控制参数。

**LED** 屏 **X** 尺寸:LED 屏点阵宽度。

**LED** 屏 **Y** 尺寸:LED 屏点阵高度。

![](_page_23_Picture_0.jpeg)

通道显示数量: LED 屏显示的通道数量 (1~32), 例如设置为 5 则 LED 屏 幕显示 1-5 通道的数据。

列数: 监控主机会根据此参数量将屏幕分成多列, 例如: LED 屏 X 尺寸为 128, Y 尺寸为 64, 列数设置为 2, 则此屏幕上会将屏分为 4 行 2 列的表格阵列, 若列数设置为 3 则表格阵列为 4 行 3 列。

数据表格是否显示:若勾选则显示数据外轮廓有表格,否则无表格。

标头: 若勾选使用, 则此内容会自动显示到 LED 屏第一行。

标尾:若勾选使用,则此内容会自动显示到 LED 屏最末一行。

<span id="page-23-0"></span>LED 屏刷新间隔: LED 屏数据更新间隔, 若多页轮显时, 为多页轮显间隔。 **4.9** 设备通道详解

PR-3000-XZJ-100-Y 监控主机内部工作框图由以下几个部分组成:数据采集 层、通道层、通信上传层组成。设备上送至监控平台的是通道 1~通道 32 的数据; 通道 1~通道 32 的数据是根据通道数据来源从数据采集层获取, 数据采集层从 ModBus 槽位、机载数据获取原始数值。

![](_page_23_Figure_8.jpeg)

![](_page_24_Picture_0.jpeg)

# <span id="page-24-0"></span>第 **5** 章 短信配置参数功能使用说明

注意:本章节所描述的报警短信功能只有在 GPRS 工作类型为短信报警模式 或者传输与短信报警同时模式下奏效。正常的参数配置在所有的工作模式下都可 以。

PR-3000-XZJ-100-Y 温湿度主机,具有短信报警功能,具有短信查询功能, 可设置报警号码,每台设备最多可设置 5 个告警短信接收号码,告警短信内容可 以自定义设置。开关量状态可以问询,可设置告警短信发送间隔。

![](_page_24_Picture_317.jpeg)

![](_page_25_Picture_0.jpeg)

![](_page_25_Picture_431.jpeg)

h

![](_page_26_Picture_0.jpeg)

![](_page_26_Picture_349.jpeg)

![](_page_27_Picture_0.jpeg)

![](_page_27_Picture_365.jpeg)

![](_page_28_Picture_0.jpeg)

![](_page_28_Picture_295.jpeg)

![](_page_29_Picture_0.jpeg)

![](_page_29_Picture_60.jpeg)